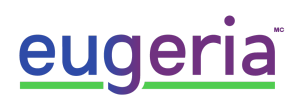

# SIMPLE MUSIC PLAYER

Foire Aux Questions

## **Q. Comment puis-je supprimer la musique préchargée ?**

R. Branchez le simple music player dans votre ordinateur, puis branchez le simple music player à la prise de courant pour l'alimenter en électricité.

Une fenêtre s'ouvre avec les chansons qui viennent par défaut sur l'appareil. Sélectionnez les chansons, puis cliquez sur la touche "supprimer" sur votre clavier. Si vous avez un PC, vous avec terminé. Si vous utilisez un Mac Apple, suivez les étapes de la prochaine question.

# **Q. J'utilise un MAC Apple. J'ai supprimé des fichiers mais ils continuent à jouer. Comment puis-je les supprimer ?**

R. Pour les utilisateurs Apple uniquement, le processus de suppression des fichiers est un peu particulier étant donné le fonctionnement d'Apple. Le lecteur de musique simple recherche et lit tous les fichiers compatibles qu'il trouve dans sa mémoire interne, quel que soit le répertoire ou le dossier dans lequel ils se trouvent. Les chansons que vous effacez continuent de jouer parce que l'iOS d'Apple ne supprime pas réellement les fichiers lorsque vous appuyez sur la touche "Supprimer", mais crée plutôt un sous-dossier caché appelé ".trash" ou ".trash-1000" et les déplace simplement dans ce dossier. Bien que vous ne puissiez pas voir les fichiers, ils existent toujours et le lecteur de musique les trouve et les joue.

Pour résoudre les problèmes, vous avez deux choix :

#### OPTION 1 (option préférable)

Reformatez la carte mémoire du lecteur de musique SIMPL (cela supprimera tout ce qui se trouve sur le lecteur de musique SIMPL), puis faites glisser la musique que vous souhaitez y faire jouer. Comment reformater ? Suivez les instructions détaillées ici - le SIMPL music player est exactement comme une clé USB:

(**[https://fr.wikihow.com/formater-une-clé-USB-sur-Mac](https://fr.wikihow.com/formater-une-cl%C3%A9-USB-sur-Mac)**)

*ATTENTION 1: Vous devez reformater en utilisant l'option fat32 - les autres options ne fonctionnent pas.*

*ATTENTION 2: Assurez-vous de d'abord brancher le lecteur de musique dans votre ordinateur par le port USB et brancher le lecteur de musique dans la prise électrique seulement comme 2e*  $é$ *tape, sinon il ne fonctionnera pas en mode USB.* 

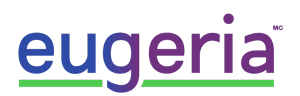

# OPTION 2

Videz le dossier de la corbeille. Vous trouverez des informations sur la manière de procéder ici

(<https://www.aiseesoft.fr/support/comment-vider-une-cle-usb-sur-mac.html>)

## **Q : J'ai reformaté le lecteur,transféré le disque et maintenant rien ne fonctionne ?**

R. Si vous reformatez le lecteur, vous devez choisir une option de format MSDOS-FAT, et NON un format IOS d'Apple.

## **Q : Combien de chansons peuvent être téléchargées ?**

R : La mémoire interne est fixée à 4 Go. La durée des chansons individuelles a une influence sur le nombre de chansons que vous pouvez télécharger sur 4 Go. Soyez plutôt conservateurs; des recherches démontrent que les personnes atteintes de démence sont satisfaites d'écouter une liste restreinte de chansons, disons 25 à 40 morceaux. La familiarité des chansons est réconfortante.

## **Q : Est-il possible de faire jouer les chansons dans un ordre "aléatoire"?**

R : Nous n'avons pas de fonction aléatoire en raison de nos recherches. En général, nous avons constaté que la plupart des personnes atteintes de démence préfèrent 25 à 40 morceaux qui jouent dans un ordre familier plutôt que des chansons qui jouent de façon aléatoires

La boucle continue de musique familière est beaucoup plus associative qu'un dispositif de brassage aléatoire. Le besoin de la fonction aléatoire tend à être le désir d'une personne sans trouble cognitif, et non de l'utilisateur prévu.

## **Q: Est-il possible de changer l'ordre dans lequel les chansons jouent?**

R. Si vous voulez par exemple télécharger des chansons d'opéra, vous voulez que les chansons jouent dans un ordre logique. Le Simple music player jouera les chansons dans l'ordre dans lequel vous les placez dans la clé USB.

#### **Q. Est-ce que le Simple music player permetl'écoute avec écouteur ?**

R : Une prise pour casque d'écoute est prévue à l'arrière de l'appareil. Le branchement d'un casque coupe immédiatement le haut-parleur principal. La prise est de couleur verte claire.

#### **Q. Papa/ Maman ne peut pas beaucoup bouger ses mains. Peut-il/elle s'en servir ?**

R : Nous avons prévu deux prises dans le panneau arrière qui permettent de passer outre les commandes "ON/OFF" et "NEXT TRACK". Des interrupteurs adaptés peuvent être achetés auprès de fournisseurs de produits d'ergothérapie, mais opérer ces interrupteurs nécessite un niveau de connaissance plus élevé que celui de nombreuses personnes atteintes de démence.

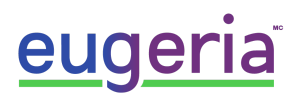

# **Q : Lorsque j'utilise des interrupteurs à distance, le système s'arrête lorsque j'appuie sur l'interrupteur, mais il redémarre lorsque je le relâche.**

R. Vous avez le couvercle principal ouvert. Pour utiliser des interrupteurs externes ou à distance, assurez-vous que le couvercle soit bien en position basse.

## **Q : Je n'ai pas de fichiers sous format MP3. Que dois-je faire ?**

R : MP3 est un terme générique pour ce type de lecteur ; le lecteur de musique SIMPL peut gérer plusieurs formats de fichiers courants tels que .mp3 "son format MP3" ; .m4a "MPEG4 Audio" ; .wma "Windows Media Audio"; .aac "ADTS Audio"; et .wav "son WAVE".

## **Q: Le téléchargement peut-il se faire à partir d'appareils Apple?**

R: Oui, mais nous vous recommandons de changer le format des chansons de .m4a à .mp3.

## *Voici comment convertir vosfichiers à partir d'iTunes:*

Ouvrez une fenêtre *Itunes*

Cliquez sur *ITunes* (menu du haut), sélectionnez *préférences* dans le menu déroulant, la fenêtre 'Préférences Général' apparaîtra

Dans la fenêtre de préférences, cliquez sur *Réglages d'importation...*

La fenêtre 'Réglages d'importation' s'ouvrira, sélectionnez *Encodeur MP3* à côté de *Importer via*:, puis cliquez sur ok pour fermer les deux fenêtres pop-up

Ensuite, sélectionnez les morceaux de votre bibliothèque itunes que vous souhaitez convertir

Ensuite, cliquez sur *Fichier* (menu du haut) et sélectionnez *Convertir* dans le menu déroulant, puis sélectionnez *créer une version MP3*

Les morceaux que vous avez sélectionnés seront convertis au format Audio MP3

Il existe de nombreux convertisseurs de fichiers gratuits qui peuvent être téléchargés sur Internet et qui convertissent votre musique au format MP3. Ne vous souciez pas trop de la version du fichier MP3 que vous avez, le "SIMPL Music Player" les gère tous. Cependant, pour de meilleurs résultats, convertissez vos fichiers en mono et choisissez un débit binaire plus élevé (supérieur à 125 kHz).

\* Ce document est basé sur la Foire aux Questions créée par Simple Music Player que vous trouverez ici : <https://www.dementiamusic.co.uk/faq.html>